*mise à jour*

## **Ansys Workbench 11**

*Si le nom d'Ansys est synonyme de simulation par éléments finis de haut niveau, ses acquisitions au fil des ans ont ouvert son offre et sa cible clientèle. Illustration avec la présentation de la dernière version de son produit phare Workbench.*

quelque sorte l'aboutissement logique de cette stratégie de croissance soutenue par Ansys qui renforce ses compétences dans tous les domaines de la simulation. Dernier exemple en date, l'acquisition en janvier 2006 de Fluent, leader en dynamique des fluides. Notons au passage qu'Ansys disposait déjà d'une solution de mécanique des fluides depuis le rachat de CFX. W

Workbench n'est pas un logiciel, mais plutôt un environnement de calcul/simulation autorisant l'accès à toutes les technologies de calcul par éléments finis de l'éditeur à travers une seule interface. Ce développement entamé il y a déjà huit ans arrive en version 11 dans sa pleine maturité. La quasi-totalité des solutions du catalogue Ansys sont en effet intégrées à Workbench : calcul de structure linéaire, non linéaire, dynamique non linéaire explicite ou implicite, électromagnétisme, mécanique des fluides, cinématique, dynamique corps rigides et flexibles, ainsi que des modules métiers comme Icepack ou Polyflow en cours d'intégration. Au passage, l'utilisateur gagnera en facilité d'utilisation pour tout ce qui touche à la simulation multiphysique tant en couplage faible qu'en couplage fort.

modèle de données, le même environnement logiciel et la même démarche. Ainsi, il n'y a pas de transfert de données entre modules, donc moins de risques tout type de formats natifs ou standards d'échange du marché. Dans tous les cas, l'utilisateur bénéficie d'une associativité bidirectionnelle entre son modèle et les opérations de maillage/ calcul effectuées dans Workbench. Une modification apportée au modèle sera répercutée sur le maillage si l'on relance une itération de calcul. Et, dans une certaine mesure, une

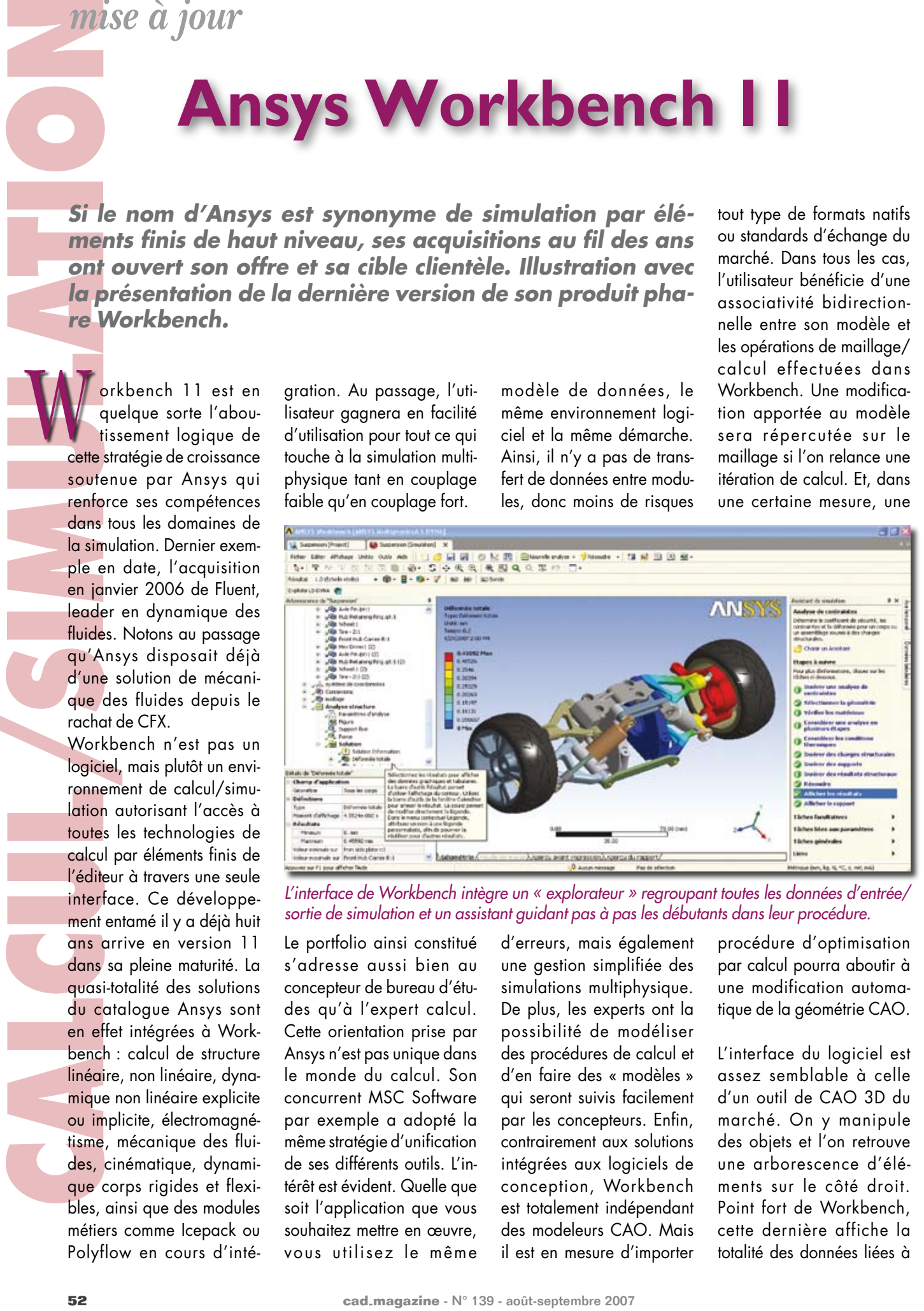

*L'interface de Workbench intègre un « explorateur » regroupant toutes les données d'entrée/ sortie de simulation et un assistant guidant pas à pas les débutants dans leur procédure.*

Le portfolio ainsi constitué s'adresse aussi bien au concepteur de bureau d'études qu'à l'expert calcul. Cette orientation prise par Ansys n'est pas unique dans le monde du calcul. Son concurrent MSC Software par exemple a adopté la même stratégie d'unification de ses différents outils. L'intérêt est évident. Quelle que soit l'application que vous souhaitez mettre en œuvre, vous utilisez le même

d'erreurs, mais également une gestion simplifiée des simulations multiphysique. De plus, les experts ont la possibilité de modéliser des procédures de calcul et d'en faire des « modèles » qui seront suivis facilement par les concepteurs. Enfin, contrairement aux solutions intégrées aux logiciels de conception, Workbench est totalement indépendant des modeleurs CAO. Mais il est en mesure d'importer

procédure d'optimisation par calcul pourra aboutir à une modification automatique de la géométrie CAO.

L'interface du logiciel est assez semblable à celle d'un outil de CAO 3D du marché. On y manipule des objets et l'on retrouve une arborescence d'éléments sur le côté droit. Point fort de Workbench, cette dernière affiche la totalité des données liées à

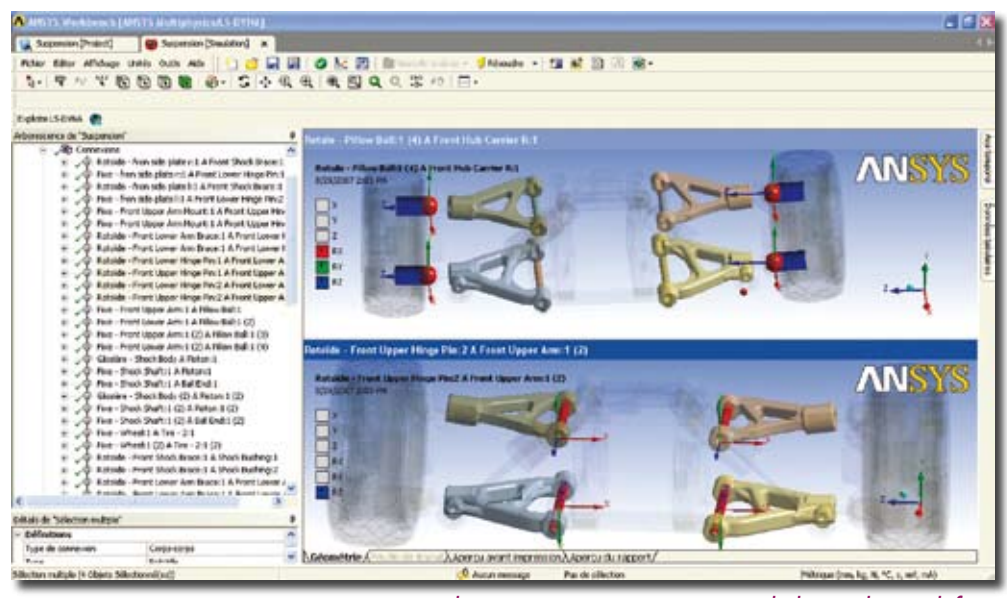

*Liaisons et contacts entre pièces sont soit détectés automatiquement par le logiciel, soit définis par l'opérateur ou encore imposés par lui.*

la simulation en cours, les entrées comme les sorties, les opérations réalisées, les modèles et maillages utilisés, les résultats, etc. Les icônes utilisées renseignent sur la nature de l'élément qu'elles désignent, et si l'opérateur sélectionne un élément de cet explorateur, la barre des menus s'adapte automatiquement. Il permet de revenir à tout moment sur un élément en particulier, de faire une modification et de relancer un scénario de calcul sans avoir à reconstruire toute la simulation.

A droite de la fenêtre principale, un assistant interactif affiche le déroulement des opérations, le couplage des solveurs et les interactions entre chaque étape. Cela permet à un débutant de savoir à tout moment à quelle étape il se trouve, quels sont ses choix, les couplages possibles entre physiques et quel sera le déroulement de sa simulation.

Workbench organise la simulation par projet. Ce dernier regroupe tous les

liens entre les modèles de simulation et les géométries natives. Plusieurs possibilités sont offertes pour démarrer un projet. La plus simple est d'importer un fichier CAO natif du sousensemble que l'on souhaite étudier. Aucune simplification géométrique n'est nécessaire à cette étape. Le système récupère nominativement les différentes pièces de l'assemblage et toutes les données physiques disponibles liées aux matériaux. Notons que la plate-forme ne récupère pas que les informations structurelles d'assemblage mais également les paramètres dimensionnels. Pour effectuer un calcul sur une

sous-partie d'un ensemble, il sera nécessaire de copiercoller l'environnement initial dans une nouvelle session. Cela peut être un handicap pour les modèles complexes. Liaisons et contacts entre pièces sont en effet soit détectés automatiquement par le logiciel, soit définis par l'opérateur ou encore spécifiés par lui. L'automatisme de détection est en l'occurrence paramétrable. Le logiciel analyse la topologie des surfaces pour détecter et « recréer » les conditions d'assemblages des liaisons et des contacts rencontrés.

Seconde possibilité pour démarrer un projet, em-

**cade to the straight of the straight of the straight of the straight of the straight of the straight of the straight of the straight of the straight of the straight of the straight of the straight of the straight of the s** ployer Design Modeler. Cet outil de modélisation 3D et de simplification intégré à Workbench permet de se sortir d'une situation courante pour les industriels : travailler avec des données géométriques de sources CAO multiples (fournisseurs, sous-traitants, partenaires…). Design Modeler permet de récupérer ces modèles et de les fusionner en un seul fichier CAO « natif » sur lequel reposeront toutes les simulations ultérieures. Il dispose pour cela d'outils pour réparer les potentielles erreurs ou incohérences de conception telles que surfaces manquantes, discontinuité de surfaces, erreurs de jonctions… mais également simplifier la géométrie. L'objectif final est d'obtenir un modèle le plus fidèle possible à la pièce initiale en terme de comportement physique, mais également le plus simple géométriquement afin d'accélérer le calcul.

Troisième voie possible : FE Modeler. Il s'agit d'un outil de modélisation de maillage particulièrement élaboré en version 11. Cet outil permet de s'affranchir d'un modèle CAO et de manipuler un maillage de la même manière qu'une

## **Quelques points forts de la V11**

- Renforcement des capacités de simulation multiphysique.
- Structuration de toutes les données d'entrées/sorties sur un explorateur visible en permanence et autorisant de rejouer certaines tâches de la simulation.
- Etude approfondie de mécanismes complexes, formés de composants rigides ou flexibles.
- Gestion intégrée des opérations de calcul distribué ou partagé sur des clusters.

## **CALCUL/SIMULATION**

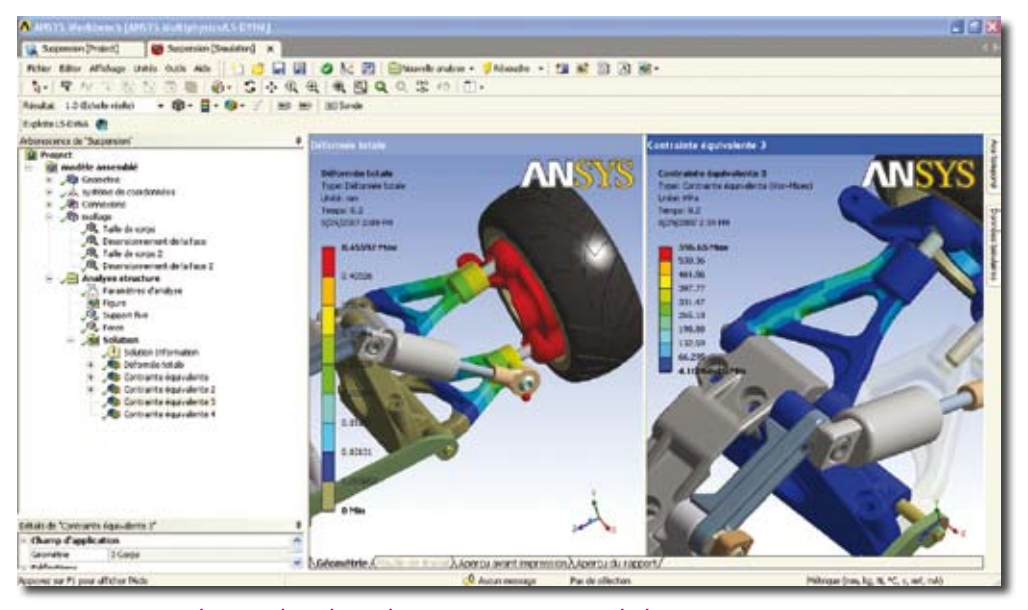

*L'opérateur peut lancer des plans d'expérience à partir de la géométrie native et paramétrée de son produit pour optimiser celui-ci en fonction de critères spécifiés.*

géométrie. Il permet de lire une grande variété de données issues de produits comme Abaqus, Nastran ou Ansys (fichier maillage ASCII). FE Modeler assure un contrôle de leur intégrité et extrait toutes les informations utiles à la simulation.

Il est ensuite possible de lancer une opération de reconstruction de la géométrie manquante. Le logiciel analyse le maillage et détermine le découpage optimal pour la reconstruction de surfaces. Il est particulièrement adapté pour trouver les surfaces prismatiques telles que les faces planes et cylindriques, les poches, les découpes, les formes sphériques, etc. Les formes complexes non reconnues par le système seront remplacées par des Nurbs approximatives. Evidemment les surfaces ne seront régénérées que dans les zones où les informations induites par le maillage le permettent. Dans les zones où les mailles sont d'un ordre trop faible, Workbench crée des géométries

facettisées. Le résultat final est un modèle surfacique qui peut être employé pour régénérer un maillage parfaitement (ou presque) adapté à la simulation.

Totalement paramétrable, le maillage bénéficie de plusieurs outils facilitant le travail. Il sera bien sûr établi en fonction de la nature des calculs qui lui succéderont. Un assistant guide en permanence l'opérateur non-expérimenté dans la démarche à l'aide de règles métier. L'expert de son côté aura accès à toutes les fonctions pointues pour produire un maillage exactement comme il le souhaite.

Workbench dispose en interne d'une base de données XML et permet de se connecter facilement à des bases de données matériaux externes. Cette base de données peut donc être enrichie par vos propres données. Comme décrit précédemment, lors de l'importation du fichier CAO, le logiciel extrait les informations disponibles

sur les matériaux employés. Il est tout à fait possible de modifier ces paramètres, puisque la base est au format XML. En outre, le système vous permet de vérifier la cohérence des données spécifiées. Exemple : Si une propriété d'un matériau varie en fonction de sa température, vous entrez les valeurs numériques et Workbench édite un graphique permettant de découvrir visuellement une éventuelle erreur. Les conditions limites sont bien entendu spécifiées par l'utilisateur. Elles peuvent elles aussi être « rejouées » si le modèle d'origine a été mis à jour.

Ansys s'est appuyé sur les avancées de son produit Design Space en matière de reporting. Edité au format HTML, le rapport est totalement personnalisable par l'entreprise qui peut mettre en place une mise en page spécifique. Il est ainsi possible de choisir le type de présentation des résultats de calcul,

images fixes, animations, courbes… et d'y inclure toutes les conditions du calcul, depuis les spécifications du modèle jusqu'aux opérations manuelles de l'opérateur, en passant par les conditions limites, les types de maillage ou les matériaux sélectionnés. Le rapport peut être exporté vers un format bureautique type traitement de textes ou PowerPoint. Comme toutes les autres données de simulation, le rapport d'analyse est identifié dans l'arborescence à gauche de l'écran.

En règle générale, la phase d'optimisation de conception est réalisée manuellement par itérations successives de calcul, mais le procédé est fastidieux. Workbench dispose de capacités d'optimisation s'appuyant sur l'associativité bidirectionnelle existant entre le calcul et le fichier CAO du modèle. L'opérateur peut ainsi lancer des plans d'expérience à partir de la géométrie native et paramétrée de son produit et spécifier soit des paramètres d'entrée et leurs zones de variabilité, soit des paramètres de sortie. Cela peut être des valeurs mini ou maxi de déformation, d'efforts, de contraintes, de tenue thermique… Workbench offre également la possibilité de placer sur son maillage des capteurs virtuels qui mesureront l'évolution de ces zones précises pendant la convergence du calcul. Leur observation permet de trouver rapidement la conception optimale grâce au reporting du post-processeur.